# **Configure Contact Session ID on Agent Desktop in Webex Contact Center**

### **Contents**

**Introduction Prerequisites Requirements** Components Used Why Contact Session ID (Interaction ID)? **Configure** Verify

### **Introduction**

This document describes how to display Contact Session ID (Interaction ID) on the Agent Desktop as a Call-Associated Data (CAD) Variable.

# **Prerequisites**

#### **Requirements**

Cisco recommends that you have knowledge of these topics:

- Webex Contact Center (WxCC) 2.0
- Knowledge of CAD variables
- Flow Builder

#### **Components Used**

The information in this document is based on these software versions:

 $\cdot$  WxCC 2.0

The information in this document was created from the devices in a specific lab environment. All of the devices used in this document started with a cleared (default) configuration. If your network is live, ensure that you understand the potential impact of any command.

#### **Why Contact Session ID (Interaction ID)?**

Contact Session ID (Interaction ID) is a unique ID for each call and is highly beneficial to help troubleshoote issues with call failures and avoids the need to run Analyzer reports at the time of the issue.

## **Configure**

Step 1: Choose an existing flow or a new one and select Add Flow Variables.

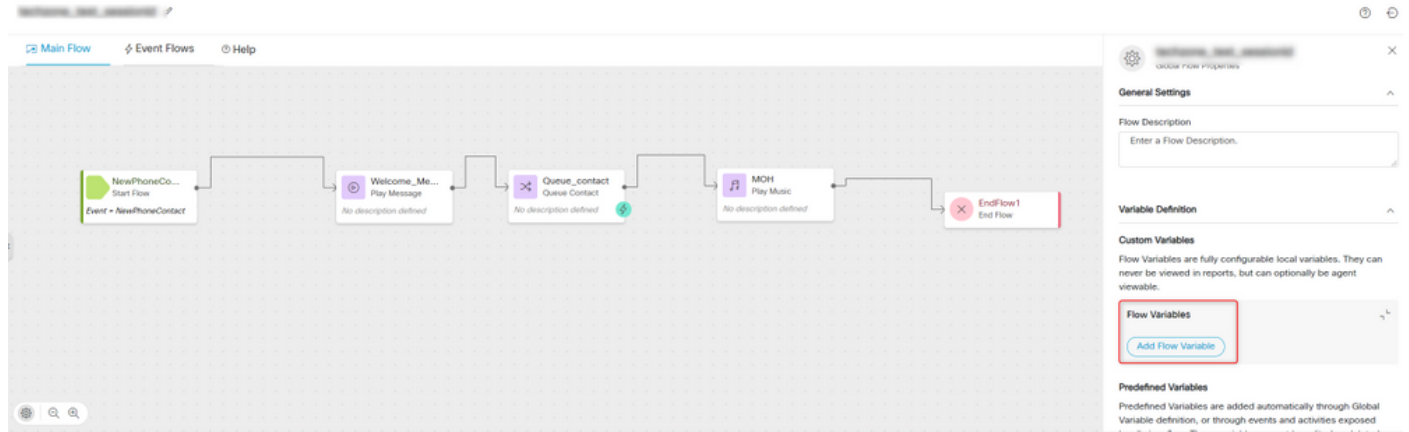

Step 2: Create a CAD variable by providing all the details and variable value **{{NewPhoneContact.interactionId}}**